# Release Notes for DrayTek Vigor2762 series (UK/Ireland)

| Firmware Version  | 3.9.0_BT (Formal Release)                         |
|-------------------|---------------------------------------------------|
| Release Type      | Regular – Upgrade recommended when convenient     |
| Build Date        | 26 <sup>th</sup> December 2018                    |
| Release Date      | 22 <sup>nd</sup> January 2019                     |
| Revision          | 78873                                             |
| Applicable Models | Vigor2762, Vigor2762n, Vigor2762ac, Vigor 2762Vac |
| VDSL Modem Code   | 779517                                            |
| ADSL Modem Code   | 773F01                                            |
| Locale            | UK & Ireland Only                                 |

## **New Features**

1. OpenVPN is now supported as a Remote Dial-in User VPN protocol.

**Important Note:** The router's OpenVPN server is automatically enabled on the router upon upgrade to 3.9.0 firmware, which listens on TCP & UDP ports 1194 by default and will take precedence over port forwarding to a LAN server using these ports.

This service and its listening ports can be configured from the [VPN and Remote Access] > [OpenVPN] menu, or disabled in [VPN and Remote Access] > [Remote Access Control]

- 2. Let's Encrypt certificate support added
- 3. Support for dial-out IPsec VPN with XAuth to Cisco EZ VPN Server
- 4. Added Brute Force Protection for router management interfaces to [System Maintenance] > [Management]

#### **Improvements**

- 1. Wireless LAN SSID is now displayed for each SSID in [Wireless LAN] > [Security] settings
- 2. USB Thermometer was not detected in some configurations
- 3. Added support for data compression of VigorAP management
- 4. Access List for management interfaces can now allow or block Pings for IPs not on the ACL
- 5. IPsec EAP option added to IKEv2 LAN to LAN VPN to use X.509 for authentication
- 6. Support NAT mode for IKEv2 LAN to LAN dial-out connection and IKEv2 NAT mode with EAP MSCHAPv2 authentication
- 7. SNMPv1 and SNMPv2 can now be enabled / disabled separately from SNMPv3 operation in [System Maintenance] > [SNMP]
- 8. Added TR-069 parameters for enabling/disabling [Data Flow Monitor] function
- 9. SNMP monitoring clients can now read out the CPU load and memory usage percentages as part of the router and firmware details in the sysDescr.0 (OID 1.3.6.1.2.1.1.1) value
- 10. The router's SSL VPN server port can now be set via the CLI command "mngt sslvpnport"
- 11. A configuration problem occurred when setting WAN2 to DHCP mode, which caused the router to restart with WAN2 connected
- 12. Disabling a port redirection from the summary view of [NAT] > [Port Redirection] rather than the profile entry itself did not disable the port forwarding entry

- 13. The "Block DNS" option in an APP Enforcement profile could be automatically enabled upon upgrade to 3.8.9.x firmware, resulting in App Enforcement blocking DNS unintentionally
- 14. When selecting Internet IP in Determine WAN IP, DrayDDNS did not update with correct IP, or an error message of "WAN IP not present" appeared
- 15. LAN VLAN Tags were not correctly handled with IPv4 Fragmented Packets
- 16. Improved interoperability with Xbox One and UPnP / DMZ host
- 17. Vigor router ignored Don't Fragment flag in IP header
- 18. Custom local admin user account could not log in from WAN when "Admin Login from Internet" option is disabled
- 19. Improved PPPoE ISP interoperability by adding support for configurable PPP LCP Echo Request options
- 20. Improved DSL bandwidth auto detection for Quality of Service
- 21. Improved Quality of Service functionality with high speed WAN connections
- 22. Router did not restart to apply parameter changes made with VigorACS CPE set parameters
- 23. SMS alerts could not be sent when using TextMarketer SMS
- 24. Added SMS One Time Password (OTP) for Remote Management two-factor authentication
- 25. When WAN3 was selected as failover WAN, the ADSL modem code 77B507 set for WAN1 would revert to 779517
- 26. Multiple alert mails could be sent for the same reboot event with Debug Log enabled in [System Maintenance] > [Syslog/Mail Alert Setup]
- 27. A warning is now displayed when all TLS & SSL ciphers are disabled for HTTPS management
- 28. Auto configuration backup to USB did not work correctly

#### **Known Issues**

1. See New Features entry #1 for notes on OpenVPNs impact on Port Redirections for TCP/UDP port 1194

## **Firmware File Types**

The ZIP file contains the firmware with two different file extensions, .ALL and .RST. The firmware is identical but the RST file contains factory default settings. If you install the ALL file, your router will retain all existing settings. If you use the RST file, <u>all settings will be wiped from your router</u>.

# **Upgrade Instructions**

It is recommended that you take a configuration backup prior to upgrading the firmware. This can be done from the router's system maintenance menu.

To upgrade firmware, select 'firmware upgrade' from the router's system maintenance menu and select the correct file. Ensure that you select the ALL file <u>unless</u> you want to wipe out your router's settings back to factory default.

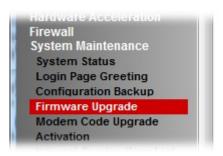

## **Manual Upgrade**

If you cannot access the router's menu, you can put the router into 'TFTP' mode by holding the RESET whilst turning the unit on and then use the Firmware Utility. That will enable TFTP mode. TFTP mode is indicated by all LEDs flashing. This mode will also be automatically enabled by the router if there is a firmware/settings abnormality. Upgrading from the web interface is easier and recommended – this manual mode is only needed if the web interface is inaccessible.

| Firmware Version  | 3.8.9.2_BT (Formal Release)                       |
|-------------------|---------------------------------------------------|
| Release Type      | Regular – Upgrade recommended when convenient     |
| Build Date        | 30 <sup>th</sup> July 2018                        |
| Release Date      | 22 <sup>nd</sup> August 2018                      |
| Revision          | 75607                                             |
| Applicable Models | Vigor2762, Vigor2762n, Vigor2762ac, Vigor 2762Vac |
| VDSL Modem Code   | 779517                                            |
| ADSL Modem Code   | 773F01                                            |
| Locale            | UK & Ireland Only                                 |

## **New Features**

(None)

## **Improvements**

- 1. Quality of Service did not display WAN1 (ADSL or VDSL) sync speeds in f/w 3.8.9 & 3.8.9.1
- 2. Web interface could not be accessed via HTTPS from in some network environments
- 3. A new Self-signed certificate could not be generated from [System Maintenance] > [Self-Signed Certificate] > Regenerate
- 4. NAT loopback could not operate with port forwards configured using ports 768 to 1023
- 5. Improved VDSL interoperability
- 6. Entering a speech mark character i.e. "in the Pre-Shared Key for wireless SSID 2, 3 or 4 would result in the wireless security settings for SSID 2, 3 and 4 being inaccessible from the web interface
- 7. Dashboard information for Bind IP to MAC and View ARP Cache table were sometimes not displayed after the Dashboard updated

# **Known Issues**

(None)

| Firmware Version  | 3.8.9.1_BT (Formal Release)                                             |
|-------------------|-------------------------------------------------------------------------|
| Release Type      | Regular – Upgrade recommended when convenient                           |
|                   | Note: A previous firmware (3.8.8.2_BT) was a critical release. This f/w |
|                   | includes all changes/improvements that were in 3.8.8.2_BT.              |
| Build Date        | 12 <sup>th</sup> June 2018                                              |
| Release Date      | 20 <sup>th</sup> June 2018                                              |
| Revision          | 74550                                                                   |
| Applicable Models | Vigor2762, Vigor2762n, Vigor2762ac, Vigor 2762Vac                       |
| VDSL Modem Code   | 779517                                                                  |
| ADSL Modem Code   | 773F01                                                                  |
| Locale            | UK & Ireland Only                                                       |

## **Security Advisory**

1. Check your DNS and DHCP settings on your router.

https://www.draytek.co.uk/support/security-advisories/kb-advisory-csrf-and-dns-dhcp-web-attacks

If you have a router supporting multiple LAN subnets, check settings for each subnet. Your DNS settings should be either blank, set to the correct DNS server addresses from your ISP or DNS server addresses of a server which you have deliberately set (e.g. Google 8.8.8.8). A known rogue DNS server is 38.134.121.95 - if you see that, your router has been changed.

## **New Features**

- 1. Firewall Filter rules can now be linked to specified LAN and WAN interfaces by selecting a Direction then clicking Advanced and selecting the interfaces that the Filter rule will affect
- 2. Support DrayOS IKEv1 IPsec XAuth as a VPN protocol for Remote Dial-In User VPN tunnels
- 3. Configuration backup / restore is now available for Remote Dial-In User and LAN-to-LAN profiles to back up all VPN profiles configured, separately from the main router configuration file
- 4. Larger certificate files now supported in [Certificate Management] > [Local Certificate] making it possible to include additional certificates required to complete a certificate chain

#### **Improvements**

- 1. Fixed the App Enforcement profile issue in 3.8.9 firmware
- 2. Fixed the Web UI Issue if Bandwidth Limit and Data Flow Monitor were enabled in 3.8.9
- 3. Web UI could not be accessed via HTTPS after restoring a config file from the Vigor 2760 onto a Vigor 2762
- 4. Support for VigorACS 2 version 2.3.0
- 5. Layout of [WAN] > [Internet Access] > [Details Page] improved to group essential settings in the left pane, with additional / advanced options grouped in the right pane
- 6. Subnet Mask settings in the web interface now use a drop-down box for selection
- 7. The number of characters allowed in a text box, such as a username or password field, is now displayed in the web interface when no text is entered in that text box
- 8. Layout of [VPN and Remote Access] > [Connection Management] improved
- 9. Layout of [Bandwidth Management] > [Quality of Service] improved
- 10. DoS Defence moved to [Firewall] > [Defence Setup]

- 11. Anti-Spoofing Defence settings for IP and ARP spoofing added to [Firewall] > [Defence Setup]
- 12. Certificate import can now be performed via CLI using "mngt cert import" command via URL
- 13. Added "IPv6 Address Random Allocation" option for DHCPv6 Server settings
- 14. Improved VLAN Tag Insertion layout for [WAN] > [General Setup] > [WAN1]
- 15. IKEv2 LAN to LAN VPN tunnels can specify these new Proposal options:
  - a. Diffie-Hellman (DH) Group 19 (256-bit Elliptic Curve)
  - b. Diffie-Hellman (DH) Group 20 (384-bit Elliptic Curve)
  - c. Diffie-Hellman (DH) Group 21 (512-bit Elliptic Curve)
- 16. The Router Name set in [System Maintenance] > [Management] can be used as L2TP Client's Host name
- 17. Central AP Management profiles now have options to configure AP-assisted Client Roaming parameters
- 18. Support Channel Width selection on [Central Management] > [AP] > [WLAN Profile]
- 19. When upgrading firmware, selecting a firmware file and clicking the "Preview" button will display details of the firmware selected
- 20. Improvements to WAN Budget scheduling
- 21. "mngt telnettimeout/sshtimeout" CLI commands added
- 22. Improved warning notifications given when disabling LAN ports, USB ports, LEDs and buttons in [System Maintenance] > [Panel Control]
- 23. The router could sent incorrect DNS queries if Syslog / Mail Alert was enabled
- 24. Schedule entries are now selected from a drop-down box with comments displayed
- 25. Improved handling of Firewall filter rules configured to operate on a schedule
- 26. Enabling Session Limit could block Internet connectivity for Remote Dial-In User VPN tunnel connections from VPN clients sending Internet traffic through the VPN tunnel
- 27. Enabling "Allow management from the Internet" option for IPv4 enabled IPv4 & IPv6
- 28. [Central AP Management] > [WLAN Profile] could not set TX Power for 5GHz WLAN
- 29. Improved compatibility with "freedns.afraid.org" and "UBDDNS" Dynamic DNS providers
- 30. Log information could not be displayed for DtDNS Dynamic DNS hostname updates
- 31. The Domain Name "ddns.net" could not be selected when using No-IP.com Dynamic DNS
- 32. Added support for EntryDDNS Dynamic DNS provider
- 33. TR-069 Packet Counters for LAN ports could still increment when the port was not in use
- 34. Multiple objects can now be selected configuring an object group
- 35. Added "Next" and "Previous" links on each object profile editing page
- 36. DHCP Broadcast packets from LAN clients could incorrectly be sent out through the WAN2 interface in some circumstances, affecting WAN2 connections using DHCP for IP allocation
- 37. Remote Dial-In User VPN connections could not access the Internet through the VPN tunnel if Hardware Acceleration was enabled on the router
- 38. Idle timeout value was not applied to Remote Dial-In User tunnels using SSL VPN
- 39. Resolved ARP Table Comments display issue

### **Known Issues**

 Currently detected WAN1 (ADSL or VDSL) throughput for Quality of Service is not displayed, instead displaying the default 100Mbps Up & 100Mbps Down. This is a display issue and does not affect the functionality of QoS

| Firmware Version  | 3.8.9_BT (Not Released)            |
|-------------------|------------------------------------|
| Build Date        | 29 <sup>th</sup> May 2018          |
| Release Date      | -                                  |
| Revision          | 74142                              |
| Applicable Models | Vigor2762, Vigor2762n, Vigor2762ac |
| VDSL Modem Code   | 779517                             |
| ADSL Modem Code   | 773F01                             |
| Locale            | UK & Ireland Only                  |

# **Security Advisory**

1. Check your DNS and DHCP settings on your router.

https://www.draytek.co.uk/support/security-advisories/kb-advisory-csrf-and-dns-dhcp-web-attacks

If you have a router supporting multiple LAN subnets, check settings for each subnet. Your DNS settings should be either blank, set to the correct DNS server addresses from your ISP or DNS server addresses of a server which you have deliberately set (e.g. Google 8.8.8.8). A known rogue DNS server is 38.134.121.95 - if you see that, your router has been changed.

# **New Features**

(See Firmware 3.8.9.1)

## **Improvements**

(See Firmware 3.8.9.1)

# **Known Issues**

1. The router cannot be managed from the Web UI if Bandwidth Limit is enabled on the router. This will be corrected in the next firmware release.

| Firmware Version  | 3.8.8.2_BT (Formal Release)                |
|-------------------|--------------------------------------------|
| Release Type      | Critical - Upgrade recommended immediately |
| Build Date        | 18 <sup>th</sup> May 2018                  |
| Release Date      | 18 <sup>th</sup> May 2018                  |
| Revision          | 73942                                      |
| Applicable Models | Vigor2762, Vigor2762n, Vigor2762ac         |
| VDSL Modem Code   | 779517                                     |
| ADSL Modem Code   | 773F01                                     |
| Locale            | UK & Ireland Only                          |

#### **New Features**

(None)

## **Improvements**

1. This firmware includes improvements to harden the web interface against attacks. We have become aware of specific attacks against router, including DrayTek models where hackers have altered specific settings relating to your DNS servers and DHCP settings. You should urgently check those settings on your router. If they appear to have been tampered with, correct them and change your admin password and for any other config anomalies. Restore a config backup if you have one (from prior to the attack). We continue to investigate this issue but the first priority was to issue updated firmware.

| Firmware Version  | 3.8.8_BT (Formal Release)          |
|-------------------|------------------------------------|
| Release Type      | Initial Release                    |
| Build Date        | 14 <sup>th</sup> February 2018     |
| Release Date      | 11 <sup>th</sup> April 2018        |
| Revision          | 72013                              |
| Applicable Models | Vigor2762, Vigor2762n, Vigor2762ac |
| VDSL Modem Code   | 779517                             |
| ADSL Modem Code   | 773F01                             |
| Locale            | UK & Ireland Only                  |

# First Firmware Release for this model

# **New Features**

(None)

# <u>Improvements</u>

(None)

[END OF FILE]